# **Enter a New Era** in Digitizing **Technology**

Spectacle

ses

욕

Chiquita

Lake

Didger®

## Golden Software, Inc.

8334

R. S.

R. H. Hes

Ypsih

Laké

Chip

Ea ke

## Didger **3**<br>*From the developers of Surfer*®

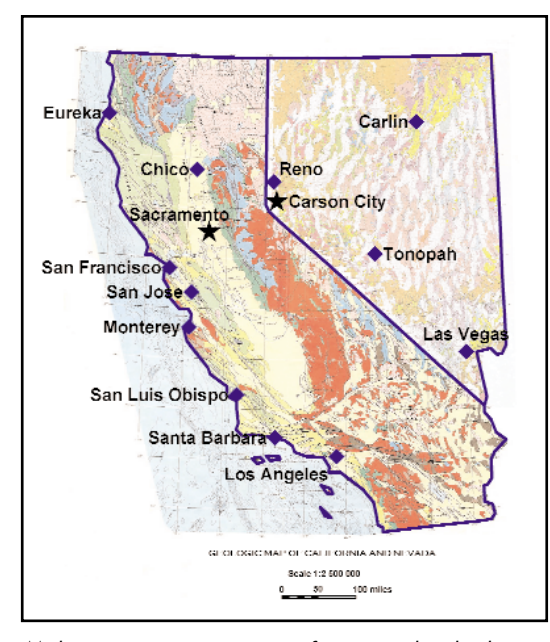

*Make your projects more informative by displaying all your data in one project. In the map above, a georeferenced bitmap of each state was imported, and both bitmaps were overlaid with a vector file describing the outline of the states and a data file containing the locations and names of cities.*

### *Didger 3 Will Redefine The Way You Think About Digitizing Software*

Didger is the most advanced digitizing software program available, with numerous sophisticated features and an easy-to-use and intuitive user interface - all at an unbelievably low cost! You can use **Didger** to precisely convert paper maps, graphs, aerial photographs, or any other plotted information into a versatile digital format that you can use with other software.

Start processing your data quickly and accurately with Didger. Some applications for Didger include:

- digitizing oil and gas wells, monitoring wells, contour lines, aerial photographs, satellite images, seismic lines, roads, property boundaries, buildings, sample locations, faults, rock formations, vegetation boundaries and animal habitats;
- **•** determining watershed or lake area;
- ï determining the length of a shoreline, road, stream, or migratory route;
- reproducing hand-drawn cross-sections;
- and much more!

### *Projections!*

You can assign or change the projection of your vector or raster files to one of over 20 supported projections, or convert the datum of your project to one of over 200 supported datums. Alternatively, you can create your own custom datum. You can also convert your data into a new coordinate system using one of Didger's 10 georeference methods.

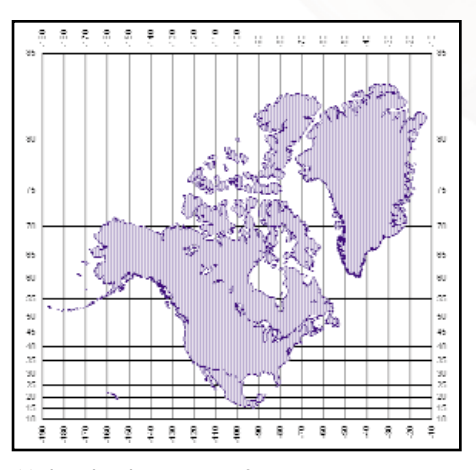

*Make the locations of your maps easy to determine by adding a graticule or grid to your vector project. The map above shows North America in the Mercator projection.*

#### *Versatility!*

Didger 3 is tremendously flexible. Digitize information onscreen, from a digitizing tablet, or directly input data from your GPS unit. Didger supports over 35 import file formats and exports in over 25 file formats. You can mosaic georeferenced bitmaps together or overlay vector or data files with georeferenced bitmaps. Didger supports multiple layers and includes many comprehensive editing tools to help you customize your project so it looks its best.

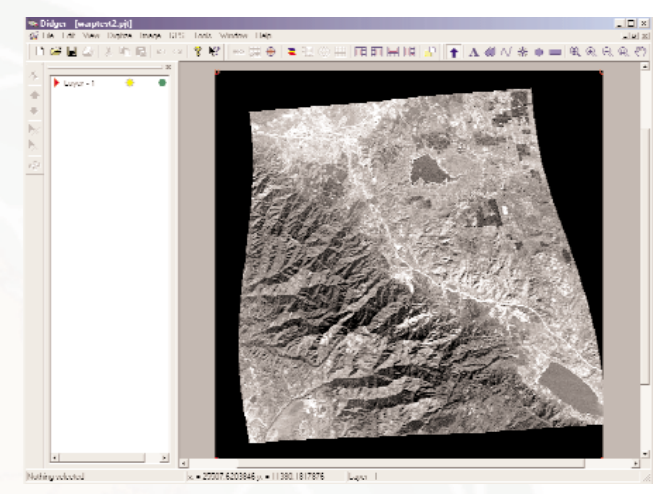

*Warp your image to fit any calibration. Image warping (also called rubber sheeting) is an important feature in Didger 3. Image warping can correct map or image distortion.*

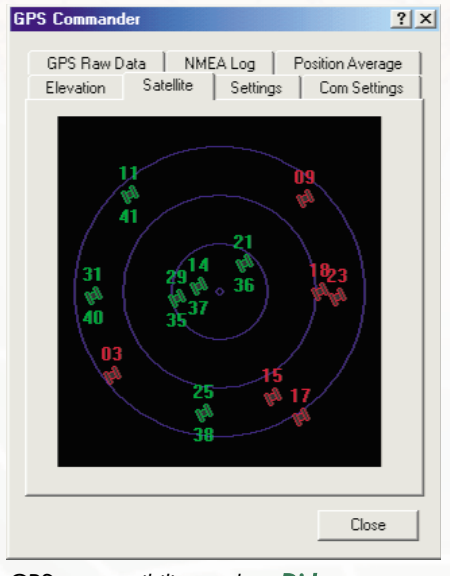

*GPS compatibility makes Didger easy to use in the field. Enable the GPS to digitize data directly on a map or save the GPS data to a text file. The GPS commander is the central dialog box for all GPS display and settings, such as showing the current positions of the satellites that are being used for a lock.*

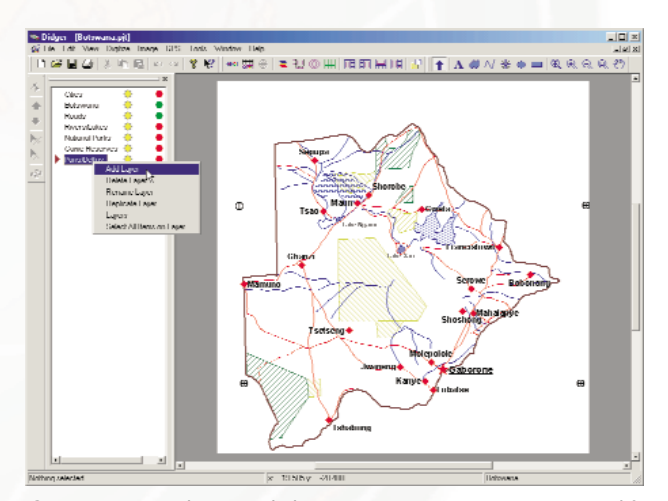

*Organize your data easily by separating components into different layers. For example, digitize all rivers in one layer and all National Park boundaries in another. You can also choose to make individual layers visible or invisible, and editable or not editable. The option of having the Layer Manager on the side of the Didger window makes accessing the layers simple and easy.*

To order Didger please contact Golden Software at:

800-972-1021

or 303-279-1021

Place your order or download a free demo version online at:

## www.goldensoftware.com

## Didger 3 Features

#### User Friendly

- ï Easy-to-learn Windows user interface with floating or dockable toolbars that can be turned on and off.
- Use the Coordinate Manager to edit the coordinates of any object.
- Export directly to Surfer® using the Create Surfer Base Map command.
- Export the project in any specified units.
- Use the Create Post Map option when importing a data file.
- ï Organize your data into different layers with the easy-to-use Layer Manager.
- Select objects with And/Or criteria.

#### Digitizing

- ï Digitize from any map, graph, aerial photo, site map or printed image.
- Digitize onscreen or use a digitizing tablet.
- Specify point or stream mode digitizing.
- Calibrate with any units with any combination of linear or logarithmic axes.
- Determine allowable error for your project and work within acceptable standards based on statistical calibration analyses.
- Associate four values or identifiers with any object.
- Easily determine polyline length and polygon perimeter and area.
- Place custom labels for each digitized object.
- Overlay a georeferenced bitmap with vector or data files in a vector project.
- Show a graticule or grid over your vector project.
- Warp or rectify a bitmap in a raster project.

#### Projections and Coordinate Systems

- ï Calibrate your project using Cartesian or Projected coordinate space types.
- Use one of over 20 supported map projections.
- ï Specify one of over 200 datums for your project.
- Convert your data into a new coordinate system using one of Didger's georeference methods, including Affine, 1st Order, 2nd Order and 3<sup>rd</sup> Order Polynomials.
- Map datum transformations include Molodensky, Bursa/Wolfe and NADCON.
- Combine vector maps from different projections into a single map projection.

ï Convert the projection of a vector file or a bitmap in a raster project.

#### Object Editing

- Thin and smooth objects by selecting point selection removal, deviation distance, vertex averaging or spline smoothing options.
- Reshape objects by adjusting individual nodes.
- Snap undershot or overshot lines.
- Combine, split, and/or reverse islands and lakes.
- Resample polylines, connect polylines together, break or trim polylines, or convert polylines to polygons.
- Convert polygons to polylines.
- Create polygons by locator or by ID.
- Merge two polygons together, or create a polygon from the intersection of two polygons. .
- Add multiple labels per object during or after digitizing.
- Customize objects with full line, symbol, fill and font libraries.
- Select up to 256 colors to be transparent for a bitmap.
- Sharpen bitmaps, or adjust the brightness, contrast, and saturation.
- Apply Median or Spatial filters to bitmaps.
- Create custom vector patterns.
- Clip the area outside of the main map on a bitmp in a vector project.
- Clip a bitmap to a selected polygon.
- Remove the clipping from a bitmap.

#### GPS Options

- Digitize using a GPS unit.
- Show all GPS displays and settings.
- View the current elevation.

#### Order Didger Today!

Didger is available from Golden Software. Order by phone, fax, or use our secure online order form at:

#### www.goldensoftware.com

Please contact us if you have any questions.

- 
- **Software, Inc. Golden**

#### • Display all the raw data being sent from the GPS or save it to a data or text file.

- Average the data from the GPS over x number of sample points.
- See the current position of the satellites that are being used for a lock.
- Set the GPS settings, such as GPS Input Datum.

#### Layer Manipulation

- Create up to 255 layers.
- · Move objects between layers.
- Alter layers to be invisible or uneditable.

#### Import and Export Options

- Import and export spatially referenced images including GeoTiFF, TFW and RSF.
- Vector Import Formats: EMF, GSI, GSB, BNA, DLG, LGO, LGS, DXF, PLT, BLN, CLP, WMF, SHP, MIF, DDF, and E00.
- Raster Import Formats: TIF, BMP, TGA, PCX, GIF, WPG, DCX, EPS, JPG, PCT, and PNG.
- Point Data Import Formats: XLS, SLK, DAT, CSV, TXT, BNA, WKx, WRx, and BLN.
- Export filters include LAS, EMF, GSI, GSB, DAT, DXF, SHP, BNA, BLN, GIF, CGM, MIF, WMF, CLP, TIF, BMP, TGA, PCX, WPG, PNG, JPG, PCT, and DCX.

#### Internet Options

- Use the Help | Golden Software on the Web command to connect to the Golden Software web site, go to the Didger web page, or check the Didger FAQs.
- Use the Help | Check for Update command to check for product updates.
- Use the Help | Feedback command to report problems, send suggestions, or request more information from Golden Software.

#### System Requirements

- Windows 95, 98, Me, 2000, Windows NT 4.0 or higher.
- 32 MB RAM minimum, 64 MB RAM recommended.
- 25 MB of free hard disk space.
- 800 X 600 minimum monitor resolution
- 256 minimum color resolution.
- For tablet digitizing, a 32-WinTab compliant tablet driver is required.
- For scanning images, a TWAIN compatible scanner is required.

809 14th Street, Golden, Colorado 80401-1866 U.S.A. 800-972-1021 · 303-279-1021 · FAX 303-279-0909 www.goldensoftware.com